# Dépanner une erreur de mise à niveau **Expressway**

### Table des matières

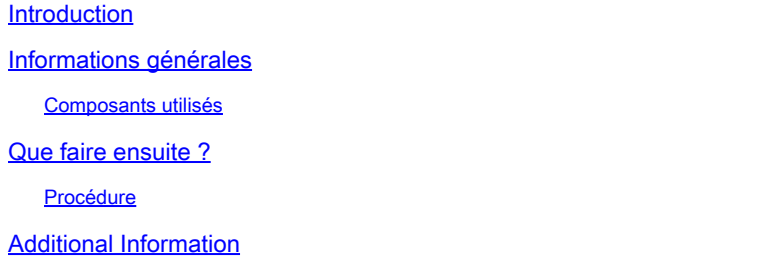

## Introduction

Ce document décrit comment corriger une erreur de mise à niveau d'Expressway.

# Informations générales

Dans certains cas, pendant que vous mettez à niveau les serveurs Expressway vers une version supérieure, la mise à niveau échoue avec l'erreur :

System error: Post install script /tandberg/etc/postinstall.current.d/52-set\_pubkeyalgorithms failed

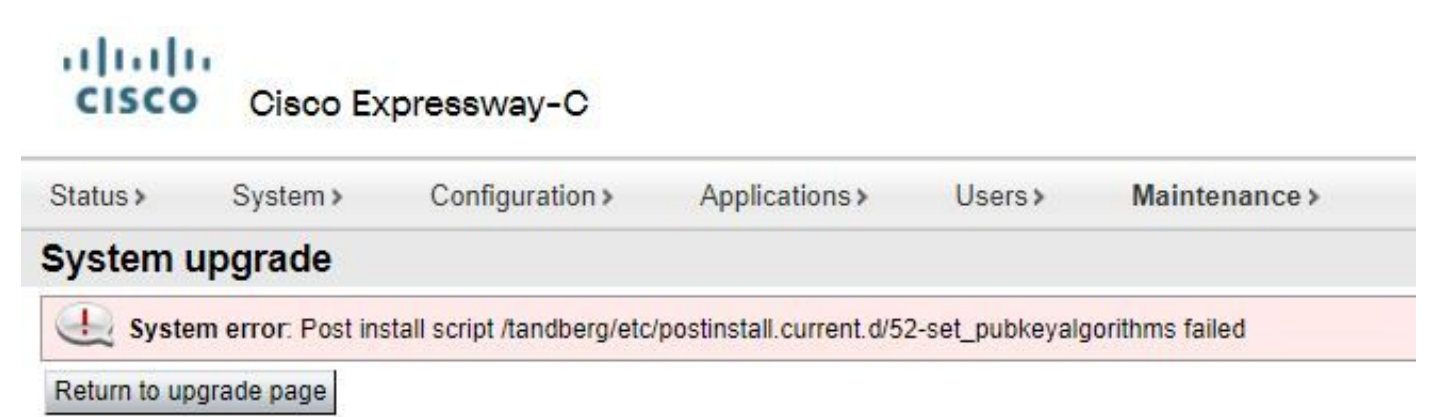

La cause principale de cette erreur est la duplication des entrées de chiffrement. L'idée principale de ce document est de fournir les étapes nécessaires pour supprimer les entrées de chiffrement dupliquées dans la configuration.

#### Composants utilisés

Expressway sur la version X12.7.1.

Mettez à niveau le micrologiciel sur la version X14.0.3.

The information in this document was created from the devices in a specific lab environment. All of the devices used in this document started with a cleared (default) configuration. Si votre réseau est en ligne, assurez-vous de bien comprendre l'incidence possible des commandes.

## Que faire ensuite ?

Dans ce scénario, la première étape est de prendre un fichier xconfig de l'Expressway. L'objectif est de confirmer quels chiffrements sont des doublons.

Remarque : veillez à utiliser **root** au lieu de **admin** compte pour obtenir le **xconfig** fichier.

#### Procédure

Se connecter avec root compte dans le serveur Expressway par SSH, type dbxsh, puis exécutez la commande xconfig erasecat4000\_flash:. Enregistrez le résultat dans un .txt fichier.

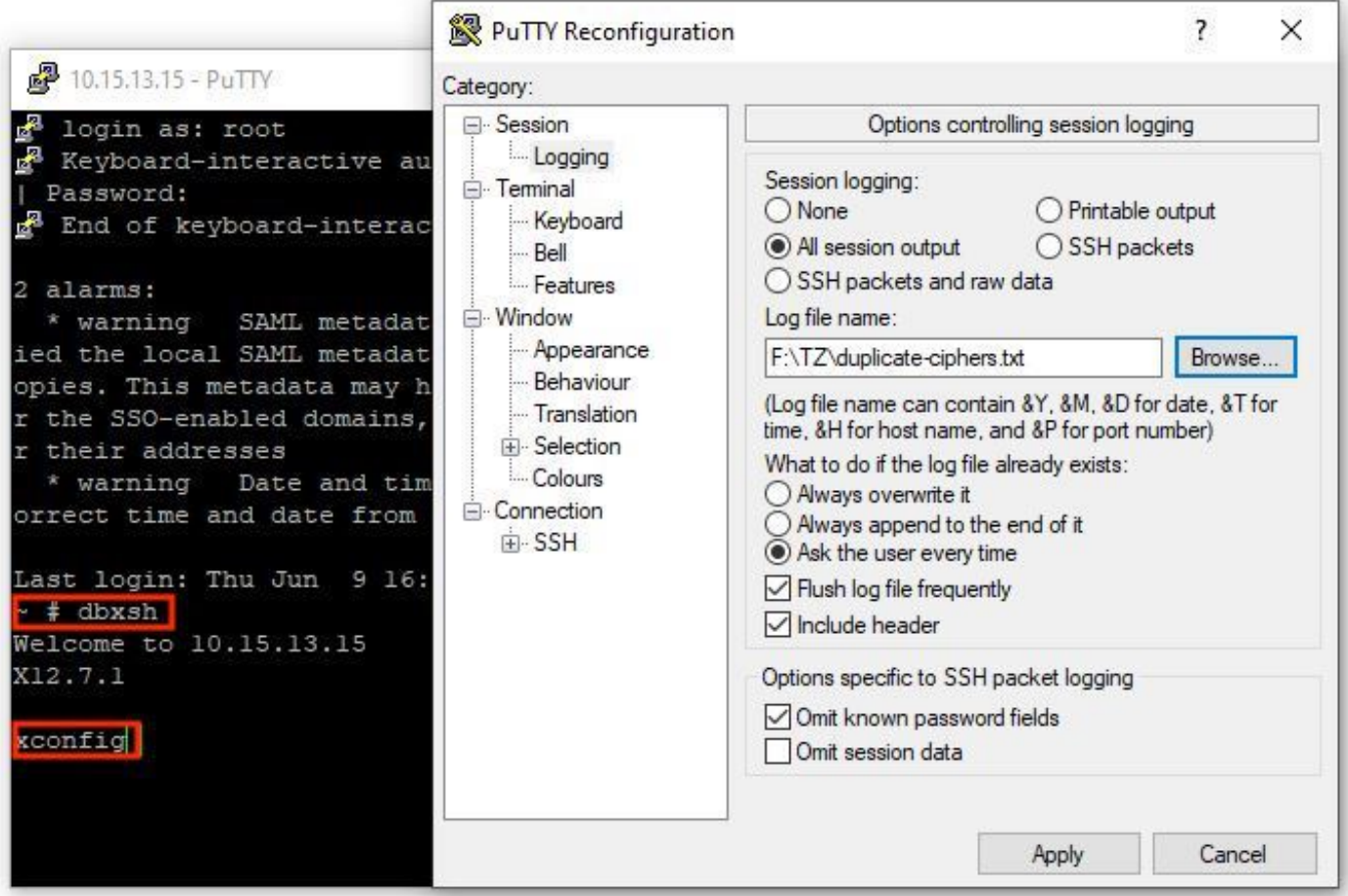

Ouvrez le *xconfig*, recherchez les entrées de chiffre dupliquées. Il est recommandé de prendre note des entrées qui sont des doublons. Par l'utilisation Notepad++ (Windows) ou Sublime Text (Mac), il est possible de filtrer les mots **cipher uuid**, puis recherchez les doublons, comme indiqué dans cet exemple :

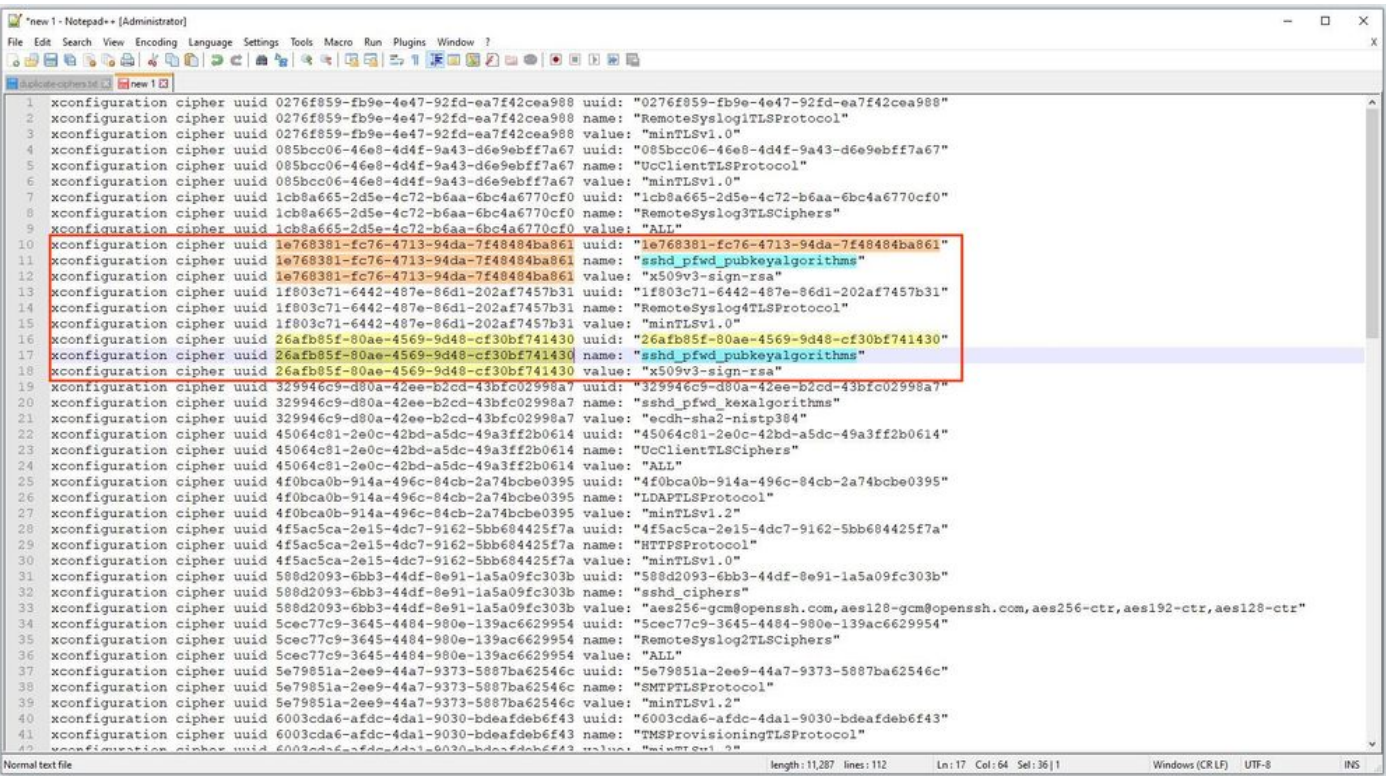

Cet exemple montre que cipher sshd\_pfwd\_pubkeyalgorithms a un chiffre dupliqué avec un identificateur unique universel (UUID) différent.

Une fois que tous les chiffrements en double sont identifiés, accédez au serveur Expressway par l'interface de ligne de commande avec Putty et le **root** , puis supprimez uniquement les entrées en double, utilisez les informations UUID, sous **dbxsh**.

Format de commande : **xdelete cipher uuid**

Exemple de chiffrement supprimé dans ce fichier xconfig :

xdelete cipher uuid 26afb85f-80ae-4569-9d48-cf30bf741430

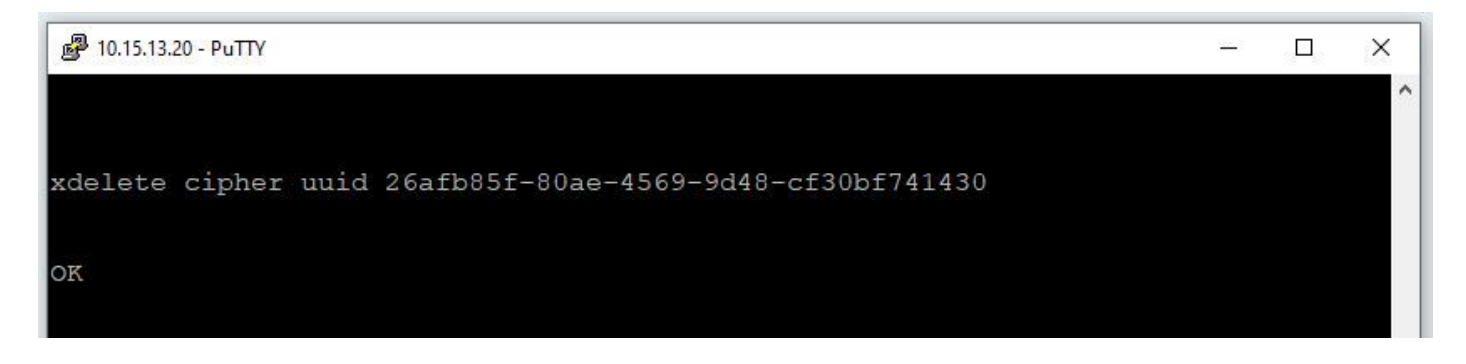

Répétez le même processus jusqu'à ce que toutes les entrées en double soient supprimées.

Remarque : cette procédure peut nécessiter plusieurs tentatives jusqu'à ce que toutes les entrées en double soient supprimées. Il est recommandé de prendre un autre fichier xconfig pour vérifier les chiffrements.

Ensuite, poursuivez la mise à niveau.

# Additional Information

ID de débogage Cisco [CSCvx35891](https://bst.cloudapps.cisco.com/bugsearch/bug/CSCvx35891)

#### À propos de cette traduction

Cisco a traduit ce document en traduction automatisée vérifiée par une personne dans le cadre d'un service mondial permettant à nos utilisateurs d'obtenir le contenu d'assistance dans leur propre langue.

Il convient cependant de noter que même la meilleure traduction automatisée ne sera pas aussi précise que celle fournie par un traducteur professionnel.